## How to Edit the Preheader Text in an Email Preview

Last Modified on 08/23/2022 10:35 am EDT

The information below applies to PoliteMail version 4.50 or earlier. Click here for how to edit the preheader text in newer versions of PoliteMail.

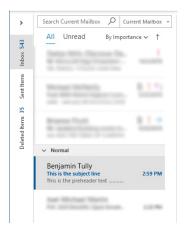

The preheader text is the text that is displayed under the subject line in an email preview, as seen at left.

## To Edit the Preheader Text

1. Open the email you are editing, making sure it is in its own window.

2. Select "Edit HTML" under the PoliteMail Tab

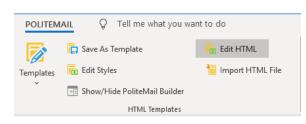

## 3. Use the ctrl + F keyboard shortcut to prompt the Find and Replace window and search for<body

|                                         | Find and Replace                                                        | ? ×    |
|-----------------------------------------|-------------------------------------------------------------------------|--------|
| i.4pt;                                  | Find Replace Go To                                                      |        |
| lpt;<br>;                               | Fi <u>n</u> d what: <body< td=""><td>~</td></body<>                     | ~      |
| ı",serif;}<br>ĸml><br>="1026" /><br>ml> | <u>M</u> ore >> <u>R</u> eading Highlight ▼ Find In ▼ <u>F</u> ind Next | Cancel |

iead><body bgcolor="#F1F3F5" lang=EN-US link="#0563C1" vlink="#954F72" style='tab-interval:.5in'><div class=WordSection1>

4. Insert the following line of code at the end of the opening <body> tag (shown by the red arrow below):

<span style="display:none !important; visibility:hidden; mso-hide:all; font-size:1px; color:#ffffff; lineheight:1px; max-height:0px; max-width:0px; opacity:0; overflow:hidden;"> This is the preheader text ........... </span> vead><body bgcolor="#F1F3F5" lang=EN-US link="#0563C1" vlink="#954F72" style='tab-interval:.5in'><div class=WordSection1><table class=Ms tyle='width:100.0%;background:#F1F3F5;border-collapse:collapse;mso-yfti-tbllook:1184'> oNormalTable border=0 cellspacing=0 cellpadding=0 summary=MoRe-PageTable style='border-collapse:collapse;mso-yfti-tbllook:1184'><tr styl D80;padding:0in 0in 0in 0in'><table class=MsoNormalTable border=0 cellspacing=0 cellpadding=0 summary=MoRe-Header style='border-collaps width=640 valign=top style='width:480.0pt;padding:0in 0in 0in 0in'><table class=MsoNormalTable border=0 cellspacing=0 cellspadding=0 width=

5. Edit "This is the preheader text ......" to desired text.